# **PPM-TC1CB5** 力值显示控制仪

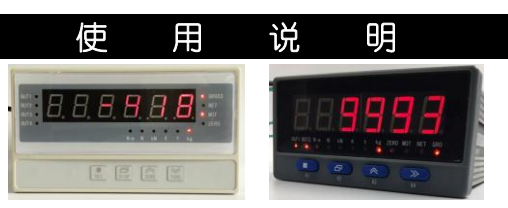

使用本产品前请认真阅读本说明书,在理解内容的基础上正确使用.并妥善保存,以便需要时参考。

#### ■ 安全须知

警 告

- ◆ 请务必遵守下述各条及本说明书所记载的注意事项, 如果不遵守注意事项进行使用, 有导 致重大伤害或事故的危险。
- 如果本产品的故障或异常可能导致系统重大事故的场合,请在外部设置适当的保护电路。
- 请勿在本产品所记载的规格范围之外使用。否则可能导致触电、火灾、故障。
- ◆ 请勿使用在易燃、易爆气体的场所。
- 请勿触摸电源端子等高电压部位。否则有触电的危险。
- 请勿拆卸以及改造本产品。否则可能导致触电、火灾、故障。

#### 注 意

- 请不要使用在原子能设备以及与生命相关的医疗器械等设备上。
- ◆ 本产品的所有输入输出信号线, 为了防止浪涌发生, 请设置适当的浪涌抑制电路。
- ◆ 本产品的安装形式为盘式安装,为了避免用户接近电源端子等高电压部分,请在最终产品 上采取必要措施。
- ◆ 为了防止仪表损坏和防止机器故障,请在与本仪表接续的电源线或大电流容量的输入输出 线上,安装适当容量的保险丝等安全断路器件保护仪表。
- 请不要将金属片或导线碎屑混入本产品中,否则可能导致触电、火灾、故障。
- 请确实地拧紧端子螺丝,如果不完全拧紧,可能导致触电、火灾。
- 请务必在切断电源后再进行清洁。
- 清洁时,请用干的软布擦去本产品的污垢。请不要使用吸湿剂。否则可能导致变形、变色。
- ◆ 请不要使用硬物擦蹭或敲打显示部分。
- ◆ 本产品的安装、调试、维护应由具备资质的工程技术人员进行

### 使用之前

- ◆ 为了长期安全地使用本产品,定期维修是必要的。本产品的某些部件有的受寿命限制,有 的因常年使用性能会发生变化。
- ◆ 本说明书如有变动,恕不通知,随时更新,查阅时请以最新版本为准。如有疑问,请与本 公司联系。
- ◆ 本公司不承担除产品本身以外的任何直接或间接损失

# 1. 安 装

警 告 为了防止触电和防止机器故障,请务必在关断电源后,再进行本机器的安装、拆卸。

1.1 安装的注意事项

- (1) 请在以下环境条件的范围内使用本仪表:
- 环境温度: -10~50℃,避免阳光直射
- 环境湿度: 10~90%RH,无凝露(绝对湿度:MAX. W. C 29.3 g/m<sup>3</sup> dry air at 101.3kPa)
- 设置环境条件: 室内使用,高度<2000m
- (2) 请避免安装在以下场所:
- 因温度变化剧烈,有可能结露的场所
- 产生腐蚀性气体、可燃性气体的场所
- 直接振动或者有可能冲击本产品的场所
- 尘埃、盐分、金属粉末多的场所
- 杂波干扰大、容易发生静电、磁场、噪声的场所
- 空调或暖气的气流直接吹到的场所
- 阳光直接照射的场所
- 由于热辐射等有可能产生热积累的场所
- (3) 进行安装的场合,请考虑以下几点:
- 为了不妨碍散热,请勿诸塞本产品的周围,不要堵塞通风口,留够充分的通风空间。
- 考虑到配线、保养,请确保仪表的上下方有 50mm 以上的空间。
- 请避免安装在发热量大的仪表(加热器、变压器、半导体操作器、大功率电阻)的正上方。
- 周围温度为50℃以上时,请用强制风扇或冷却机等冷却,但是,不要让冷却空气直接吹到本仪表。
- 为了提高耐噪声性能和安全性,请尽量远离高压机器、动力线、动力机器进行安装。

# 1.2 外形尺寸

#### 以下标注的尺寸单位均为 mm(毫米)

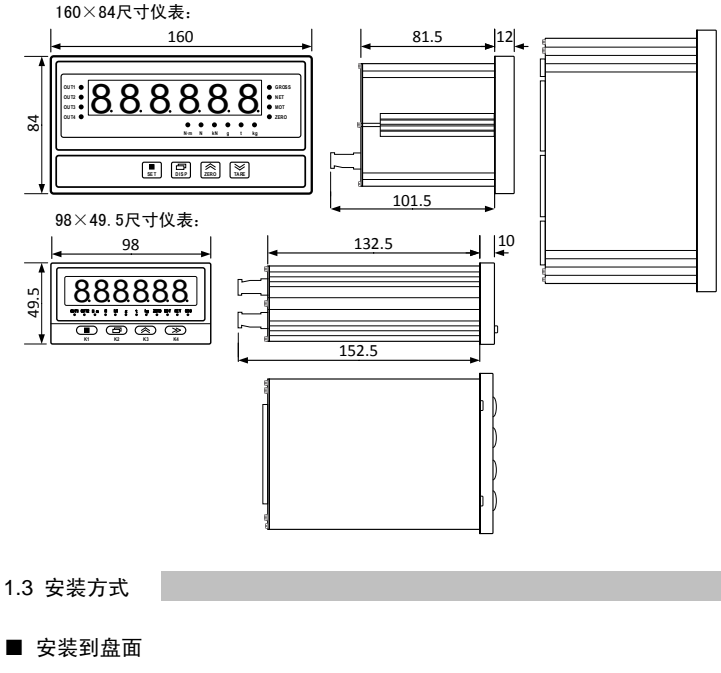

- *1.* 在盘面开安装孔。
- *2.* 将本仪表从盘面前面插入。
- *3.* 使用仪表附带的安装支架,将本仪表固定在安装盘面上,以适当的扭矩拧紧安装螺丝固定仪表。

#### ■ 开孔尺寸

以下标注的尺寸单位均为 mm(毫米)

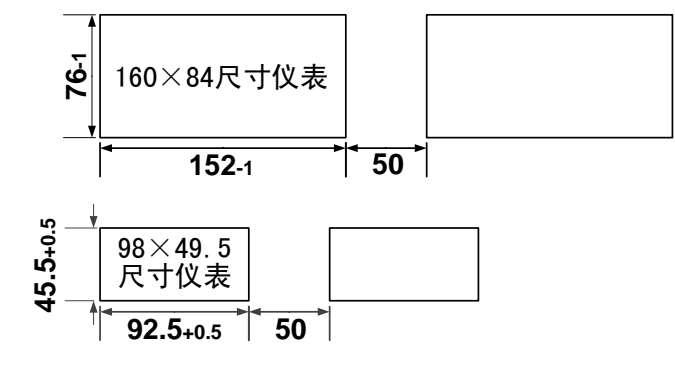

● 密集安装时请考虑盘面强度。

2. 配 线

为了防止触电和防止机器故障,在全部配线完成并确认配线正确之前,请不要接通电源。

- 
- 器。
	- 请将线材搓捻成麻花状。搓捻的绞距越短,噪声防御效果越好。
- 请务必将噪声滤波器安装在接地的盘面等上,并使噪声滤波器的输出侧与电源端子间的配线最 短。
- 请不要在噪声滤波器输出侧的配线上安装保险丝、开关等,否则会降低滤波器的效果。
- 本仪表内部无保险丝。需要保险丝的场合,请另行设置:推荐保险丝的规格:
	- 额定电压 250V,额定电流 1A 的延时保险丝
- 请使用符合电源规格的电源。
- 请避免在测量电路中混入干扰
- 测量回路与电源线(电源回路)或接地回路分开。
- 对于静电产生的干扰,使用屏蔽线效果好。
- 为了防止误动作,请不要给不使用的端子接任何线。

2.2 端子构成

- 警 告
- 
- 2.1 配线的注意事项
	- 为了避免噪声干扰的影响,请将输入信号线远离仪表电源线、动力电源线、负载线进行配线。
	- 确保配线时,仪表电源不受动力电源的噪声影响。在容易受到噪声影响的场合,建议使用噪声滤波

<span id="page-1-2"></span>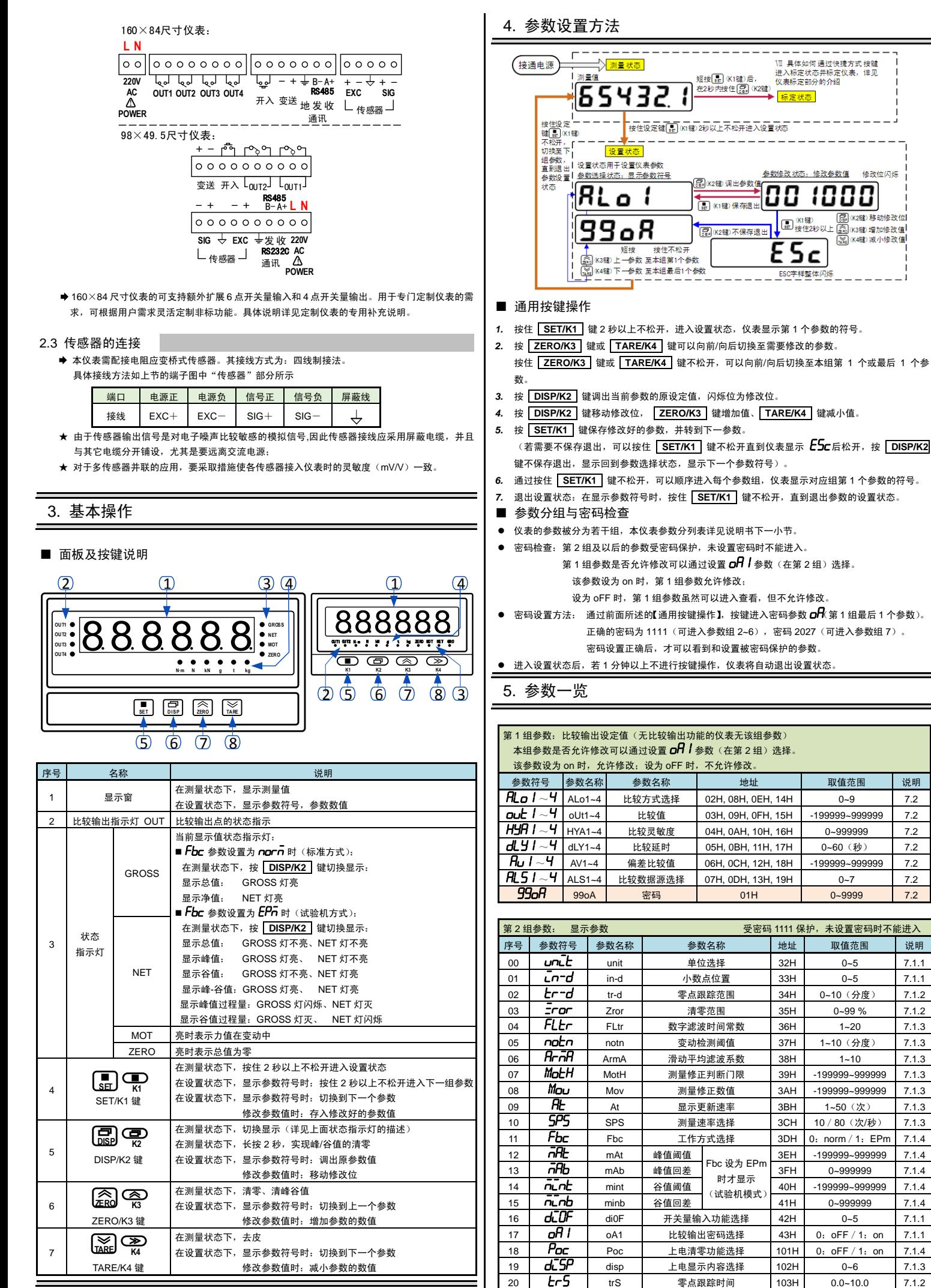

但不允许修改。

<span id="page-1-1"></span>, 密码 2027 (可进入参数组 7)。

<span id="page-1-0"></span>--------------ー ー ー ー ー ー ー ー ー ー<br>VII 具体如何通过快捷方式 按键<br>进入标定状态并标定仪表,详见<br>仪表标定部分的介绍

参数修改状态:修改参数值 修改位闪烁 00 1000

 $\overline{\overline{\epsilon}}$  Sc

 $\begin{array}{|c|c|c|c|}\n\hline\n33H & 0~5 & 7.1.1 \\
\hline\n34H & 0~10 & \rightarrow & & \\
\hline\n\end{array}$ 

36 H 1~20 7.1.3<br>37 H 1~10 (分度) 7.1.3

38H 1~10 7.1.3<br>39H -199999~999999 7.1.3 3AH -199999~9999999 7.1.3

3BH 1~50 (次) 7.1.3<br>3CH 10/80 (次/秒) 7.1.3 3DH 0: norm / 1: EPm 7.1.4

3EH -199999~999999 7.1.4

14 0-999999 17.1.4<br>14 minutes 199999-999999 17.1.4

43H 0: oFF / 1: on 7.1.1  $101H$  0: oFF / 1: on 7.1.4

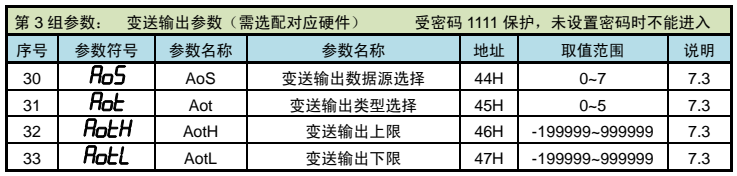

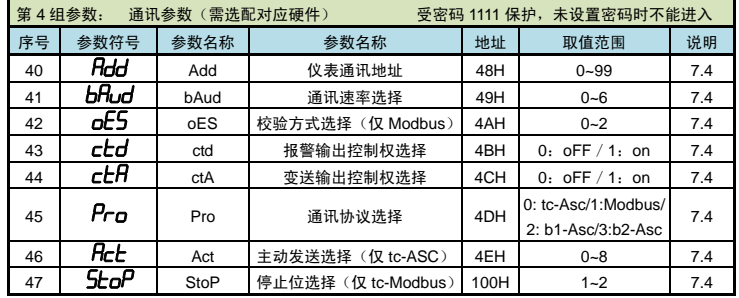

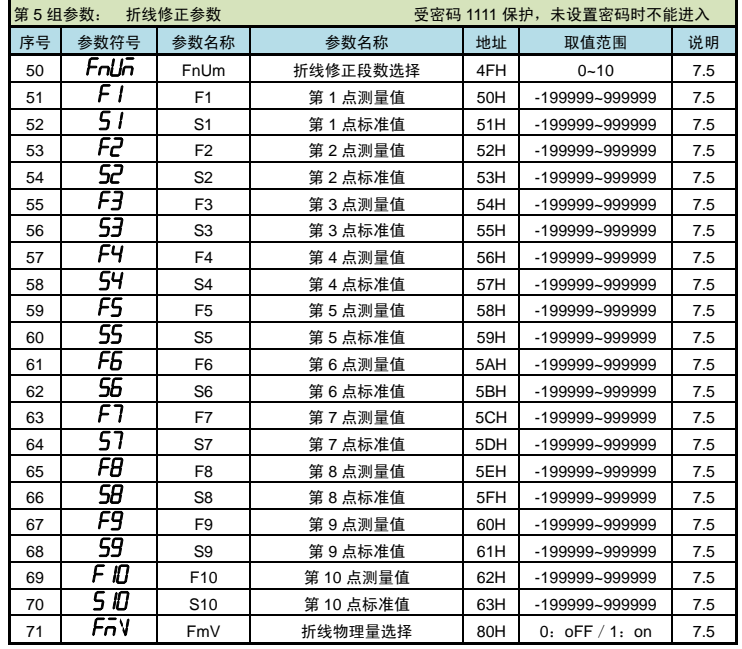

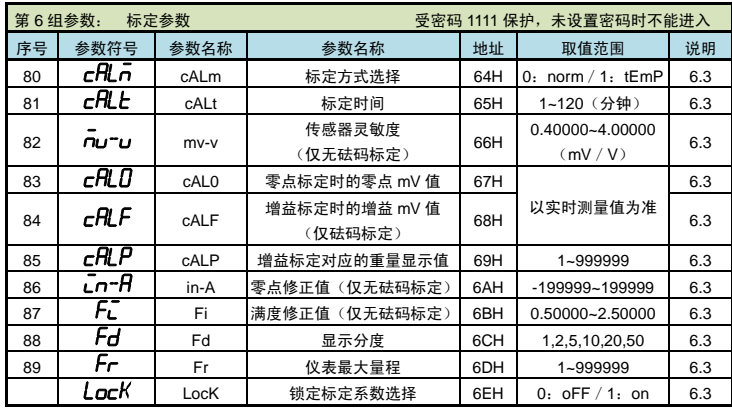

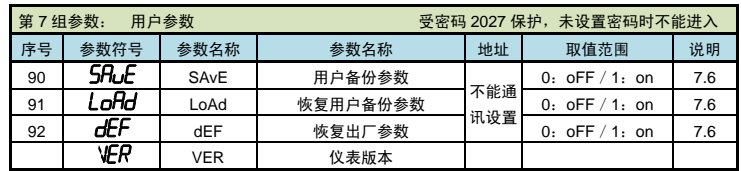

★:仪表显示为 6 位 LED,左起前 2 位显示参数序号,右边 4 位显示参数符号。

# <span id="page-2-0"></span>6. 标定校准

用户初次使用本仪表时,或者测量系统中的任一部分有所变化以及当前设备的标定参数不能满足用 户的使用要求时,都应该对本仪表进行标定。

标定参数在第 6 组参数中设置。(标定可以针对标定参数中的任一个或多个参数进行修改)

# 6.1 进入标定参数组

可参照【4. [参数设置方法】](#page-1-0)的方法操作仪表进入标定参数组(第 6 组参数)。 还可以按照下述方法通过快捷键快速进入标定参数组。

#### 通过快捷键快速进入标定参数组

- ① 按一下 **SET/K1** 键后松开。
- ② 在 2 秒内按住 **DISP/K2** 键不松开,直到仪表显示 0000。
- ③ 输入密码 1111 后,按 SET/K1 键,仪表显示 cRLn,进入到标定参数组(即第 6 组参数)

#### 6.2 标定参数说明

以下参数为标定参数组内的各个标定参数的说明。 具体参数列表(参数符号、上下限、地址等),请参照【5. [参数一览】](#page-1-1)的说明。

- ◆ cALn (cALm) —— 标定方式选择 0: ngrn (norm): 有砝码标定 1: LEnP (tEmP): 无砝码标定
- ◆ cHLL (cALt) —— 标定时间(单位: 分钟) 超过此时间,则仪表自动退回到测量状态。(整个第 6 组参数均受此参数控制)
- ◆ nu-u (mv-v) —— 传感器灵敏度(单位: mV / V) 仅用于无砝码标定,出厂默认值为 2**.**00000 mV/V
- $\triangleleft$   $cHL$ <sup>(cALO)</sub> —— 零点标定时的零点 mV 值</sup>
- ◆ cHLF (cALF) —— 增益标定时的增益 mV 值 仅用于有砝码标定,在完成有砝码标定后,仪表测量到该 mV 值时对应显示  $\mathsf{cRLP}\xspace$  (cALP) 的值
- $\blacklozenge$   $\mathsf{cRLP}$  (cALP) —— 增益标定对应的重量显示值 该值需小于仪表最大量程 Fr (Fr)的设定值,建议标定重量在最大量程 Fr (Fr)的 80%左右最佳
- ◆  $Fd$  (Fd) –– 显示分度
- ◆ Fr(Fr) 仪表最大量程 <mark>◆</mark> 由于无砝码标定可能存在偏差,因此在无砝码标定时,可通过  $\bar{L}$ n<sup>-</sup> $\bm{\mathsf{H}}$  (in-A) 、 $\bm{\mathsf{F}}$ Ľ $\bar{\bm{\mathsf{L}}}$  (Fi) 两个参
- 数进行手动修正(有砝码标定无此参数)
- $\leftarrow$   $\vec{L}n$ <sup>--</sup> $\vec{H}$  (in-A) —— 零点修正值, 出厂设置一般为 0
- ◆ Fu (Fi) 满度修正值, 出厂设置一般为 1.00000 显示值 = (修正前的测量值 × 满度修正值) - 零点修正值
- ◆ LocK(LocK) —— 锁定标定系数选择,出厂设置为 OFF
	- 设置为 ON 时,锁定标定参数, 即 cAL0、cALF 的数值仅可查看但不能自动标定

## 6.3 标定流程

### ■ 6.3.1 标定方式和标定过程

- 标定方式分为有砝码标定和无砝码标定。
	- 有砝码标定:使用砝码标定增益。 无砝码标定:不标定增益,而是通过输入传感器灵敏度推算增益。
	-
- 当现场不方便加载砝码进行系统标定时,可以使用无砝码标定。当更换了传感器或仪表,或者称 重系统机构有变化时,请重新标定。

# 口 标定过程

# 1. 在标定前,先进入显示参数组,将小数点位置和单位选择参数设为所需值。

- (目的是后续设置 CALP 参数和最大量程 Fr 参数时,显示值的小数点位置正常) *2.* 首先按照前面的描述通过快捷键操作进入到标定参数组中,仪表显示本组首个参数"标定参数
- 洗择"的参数符号  $cH$ Ln (cALm)
- *3.* 按键操作进入该参数,选择需要使用的标定方式:有砝码标定或无砝码标定。选择对应的选项 后,按 **SET** 键保存参数。

#### *4.* 然后设置显示分度和最大量程:

- 短按 SET/K1 键几次直至仪表显示参数 Fd (Fd) "显示分度"。按键操作进入该参数,选择 所需显示的最小分度 1(或 2、5、10、20、50)后,按 **SET/K1** 键保存参数。
- 5. 保存上一个参数后,仪表显示下一个参数"仪表最大量程"的参数符号 Fr(Fr)。按 DISP/K2 键操作进入该参数,将该值修改为所连接传感器的最大称重量程,按 **SET/K1** 键保存参数。 (★ 注意:由于仪表的显示分辨率为 1/100000,因此仪表最大量程 Fr≤显示分度 Fd×100000) 仪表显示回到标定参数组的首个参数 cALn cALm)。 注 1:若仪表满量程显示范围不超过 Fr,则无需执行流程 5.中的 Fr 参数设置; 注 2:本仪表参数 Fd 出厂默认为 1,若无特殊要求,则无需执行流程 5.中的 Fd 参数设置 不同的标定方式,下一个参数也不同。 以下针对有砝码标定或无砝码标定分别详述标定流程:

举例说明:传感器量程 0~10000kg , 传感器灵敏度 2.00010 mV/V

## ■ 有砝码标定

- (续上面的流程 4) *6.* 首先标定零点:
	- 短按 **SET/K1** 键几下至仪表显示参数 cALO (cALO) "零点标定时的零点 mV 值",按 DISP/K2 键操作进入该参数,仪表显示当前实时测量的 mV 值(不断刷新)。
- *7.* 清空秤台,待显示稳定后,按 **SET/K1** 键保存零点 mV 值。
	- (显示不稳定时, MOT 指示灯会点亮;稳定后, 指示灯熄灭)

# *8.* 然后标定增益:

按 **DISP/K2** 键操作进入参数 *cRLF* (cALF)中, 仪表显示当前实时测量的 mV 值 (不断刷新)。 往秤台上加上 8000kg 的砝码(接近最大量程 Fr(Fr)的 80%),待显示稳定后,按 **SET/K1** <sup>键</sup> 保存增益 mV 值。

#### *9.* 然后设置增益对应的重量显示值:

保存上一个参数后,仪表显示参数符号 cRLP(cALP)"增益标定对应的重量显示值"。按 **DISP/K2** 键操作进入该参数,将该值修改为刚才增益标定时的砝码重量。按 **SET/K1** 键保存参数。

## 日 无砝码标定

#### (续上面的流程 4) *5.* 首先输入传感器灵敏度:

保存上一个参数后,仪表显示参数 nu<sup>-</sup>u (mv-v) "传感器灵敏度"。按 DISP/K2 键操作进入该 参数,将该值修改为传感器标示的灵敏度 2.00010 mV/V。按 **SET/K1** 键保存参数。

### 然后标定零点:

保存上一个参数后,仪表显示下一个参数"零点标定时的零点 mV 值"的参数符号 cflLD(cAL0)。 按 **DISP/K2** 键操作进入该参数, 仪表显示当前实时测量的 mV 值(不断刷新)。

<span id="page-3-0"></span>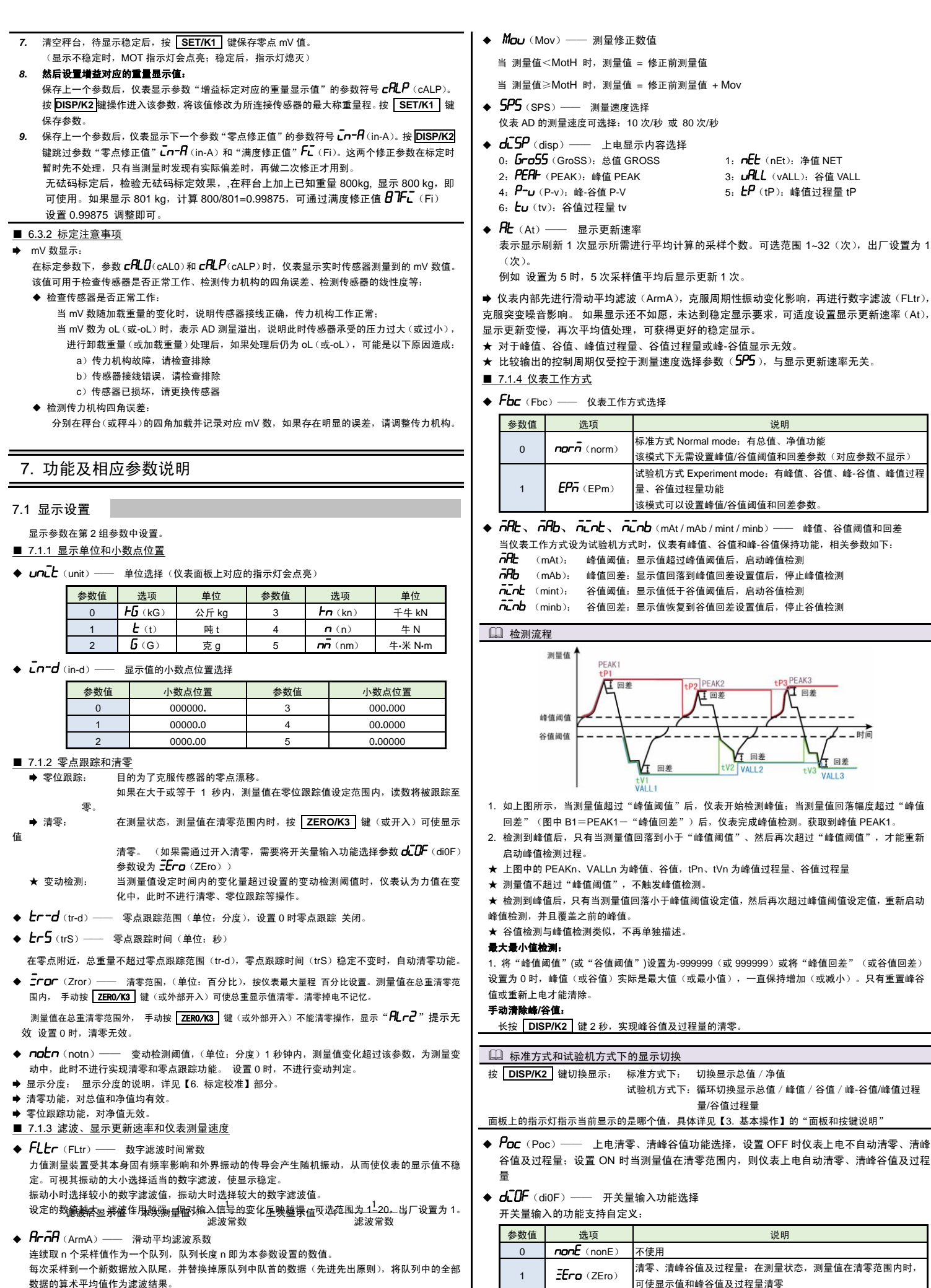

滑动滤波的优点是对于周期性干扰有良好的抑制作用,平滑度高。可选范围 1~10,出厂设置为 1。

**◆ 仪表内部先进行滑动平均滤波(ArmA)再进行数字滤波(FLtr)。** 

MotH(MotH)—— 测量修正判断门限

标准方式 Normal mode:有总值、净值功能 nor $\bar{n}$  (norm) 该模式下无需设置峰值/谷值阈值和回差参数(对应参数不显示) 试验机方式 Experiment mode:有峰值、谷值、峰-谷值、峰值过程  $EPRn(EPm)$ 量、谷值过程量功能 该模式可以设置峰值/谷值阈值和回差参数  $H$ b、 n̄Cnb、 n̄Cnb (mAt/mAb/mint/minb) —— 峰值、谷值阈值和回差 ·<br>"古式设为试验机方式时,仪表有峰值、谷值和峰-谷值保持功能,相关参数如下; nAt): 峰值阈值:显示值超过峰值阈值后,启动峰值检测 nAb): 峰值回差:显示值回落到峰值回差设置值后,停止峰值检测 nint): 谷值阈值:显示值低于谷值阈值后,启动谷值检测 ninb): 谷值回差:显示值恢复到谷值回差设置值后,停止谷值检测 检测流程 测量值 DEAK1 PEAKS 口回 DEAK 一旦  $T =$ 值阈值  $- - -$ 值阈值  $\angle$  stin V⊤ n≢ kt ⊠差

谷值、峰值过程量、谷值过程量或峰-谷值显示无效。

示,当测量值超过"峰值阈值"后,仪表开始检测峰值;当测量值回落幅度超过"峰值 图中 B1=PEAK1-"峰值回差")后,仪表完成峰值检测。获取到峰值 PEAK1。

tV2 VALL2

tV3 **VALL 3** 

- 值后,只有当测量值回落到小于"峰值阈值"、然后再次超过"峰值阈值",才能重新 启动峰值检测过程。
- PEAKn、VALLn 为峰值、谷值, tPn、tVn 为峰值过程量、谷值过程量

V<sub>T</sub>

tV1<br>VALL1

- 超过 "峰值阈值", 不触发峰值检测。
- 值后,只有当测量值回落小于峰值阈值设定值,然后再次超过峰值阈值设定值,重新启动 。<br>1日覆盖之前的峰值。
- 与峰值检测类似,不再单独描述。

#### 最大最小值检测:

<sub>。</sub><br>阈值"(或"谷值阈值")设置为-999999(或 999999)或将"峰值回差"(或谷值回差) 峰值(或谷值)实际是最大值(或最小值),一直保持增加(或减小)。只有重置峰谷 值或重新上电才能清除。

#### 手动清除峰**/**谷值:

长按 **DISP/K2** 键 2 秒,实现峰谷值及过程量的清零。

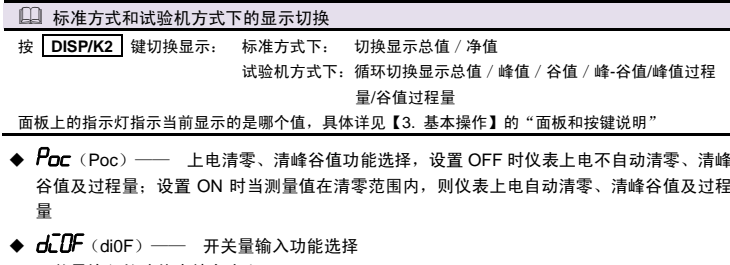

开关量输入的功能支持自定义:

#### → 选项 オンライン しゅうしょう しゅうしょう こうしゅう こうしゅう 説明 nonE (nonE) 不使用  $E$ ra (ZEro) 清零、清峰谷值及过程量:在测量状态,测量值在清零范围内时, 可使显示值和峰谷值及过程量清零  $2$  **LArE** (tArE) 去皮: 在测量状态, 随时可以使用去皮功能  $3$  ALrn (ALrm) 允许比较输出:启用此功能后,仪表只有当开关量输入有效时,执 行正常比较输出功能。否则比较输出状态锁定为当前输出状态) ★ 比较输出被禁止时,单位指示灯闪烁进行提示

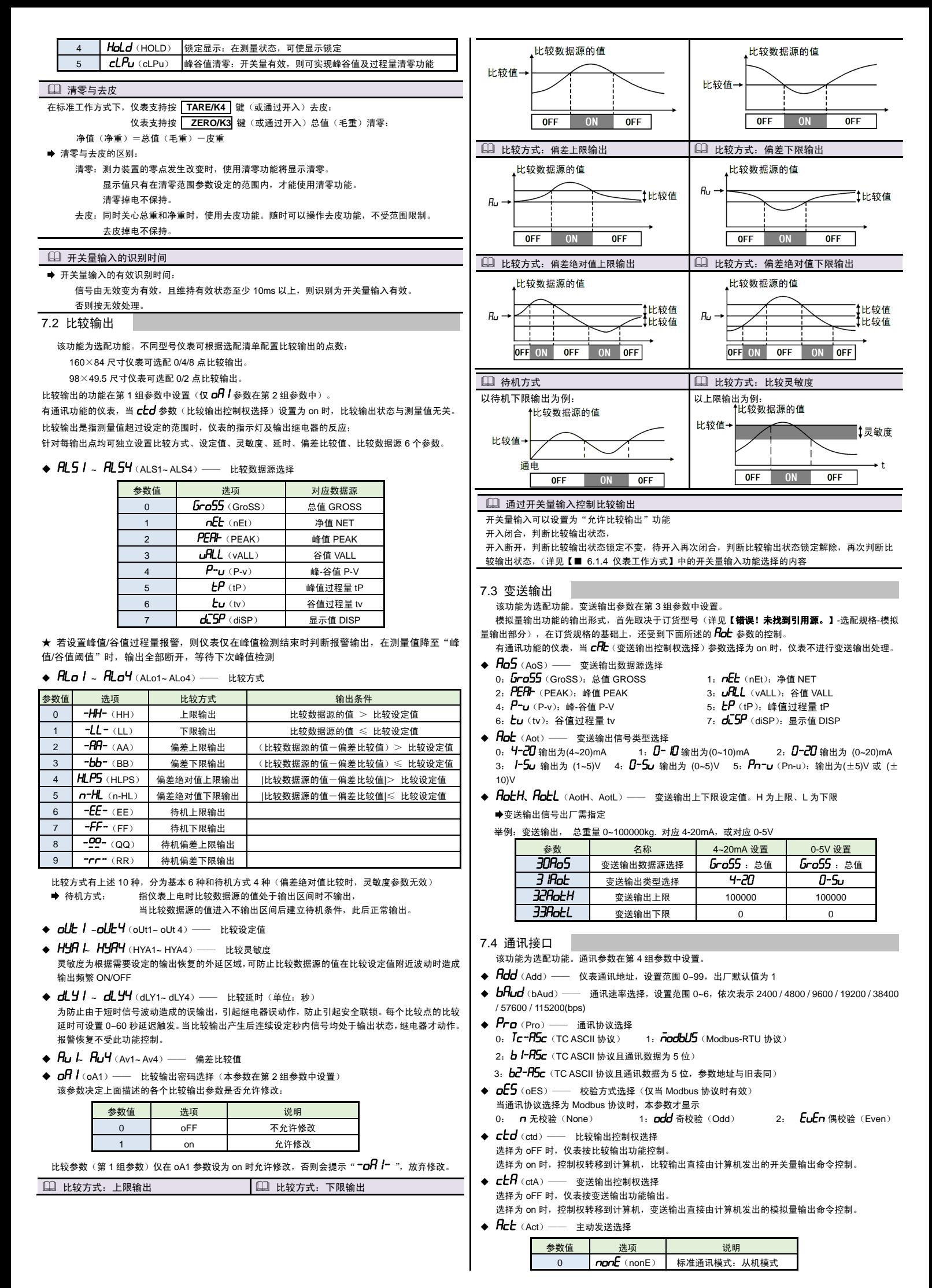

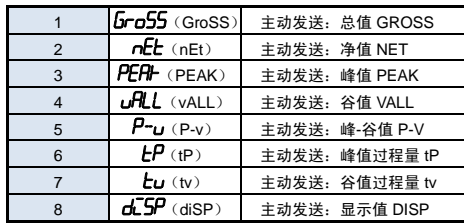

标准通讯模式为从机模式,仪表接收到发自上位机的通讯指令并作出响应,每接收到一条指令对应 返回相应数据给上位机。

如需要由仪表自主的、一直不断的连续主动发送数据给上位机(不再响应接收指令),可将 Act(Act) 参数设为 1~8,对应主动发送不同的数据。

- 仪表在设为主动发送后,不再响应接收指令。如需响应上位机发送的接收指令,需要先按键操作
- 将 Act(Act)参数设为 nonE(nonE)。主动发送的波特率不能低于 19200BPS,否则提示 ERR
- 主动发送数据的周期与仪表测量周期一致,Modbus 协议不支持主动发送模式,只支持从机模
- 式。

有关通讯指令的详细说明详见下文

7.5 折线修正

折线修正参数在第 5 组参数中设置。

当输入信号与显示数据呈单调上升的非线性,并且在订货时不能确定其数据,需要在标定时进行修 正,可利用仪表的折线运算功能。

- 单调上升是指在输入信号全范围内,输入信号增加,显示数据也增加。不会出现输入信号增加,显 示数据反而下降的情况。
- ◆ FnUn (FnUm) —— 折线段数选择,决定下面的折线修正开放多少组参数供用户设置,
- 出厂默认值为 0,表示关闭折线修正功能。
- FmV(FmV)—— 折线物理量选择,设置为 ON 时表示是针对输入 mv 与显示值的非线性修正
- ◆ FI~FID (F1~F10) —— 测量值 01~10
- ◆ 5 / ~5 10 (F1~F10) —— 显示值 01~10
- 

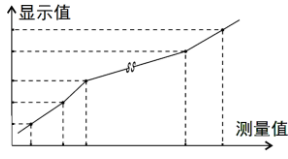

小于测量值 1 (F1) 的测量值, 仪表按后一段的数据向下递推

大于测量值 10 (F10) 的测量值, 仪表按前一段的数据向上递推

#### 1 折线修正

#### 设置方法

- 折线运算需要在量纲转换和调校后进行。
- 先将需要进行折线修正的通道的折线段数选择参数设为 0, 关闭折线运算功能。
- 仪表接入输入信号后,从小到大增加输入信号,在此过程中记录下各折线点的测量值和标准值。
- 将折线段数选择参数设为需要的实际修正段数,并设置各折线点的测量值和标准值。
- 折线段数洗择参数需设为大于 3, 否则折线修正点数过少, 算法不生效。

# 7.6 参数备份和恢复

- 参数备份和恢复功能在第 7 组参数中设置。
- 参数备份方法:
	- *1.* 通过密码 2027 进入第 7 组参数(用户参数)。
- *2.* 按键操作进入用户备份参数 SAvE(SAvE)中,将其修改为 on,并按 **SET/K1** 键确认。
- *3.* 确认后,仪表显示"---- "并开始备份参数,直至备份完成,显示"ok "(ok),并自动退出 备份。
- ★ 在备份过程中,请勿触碰按键或断电。
- 参数恢复方法和恢复出厂参数的步骤与上述参数备份方法一样,
- シスポンスATMスシムプシンスプランス 出力分流<br>分别进入 LoAd(LoAd)和 dEF(dEF)参数中操作即可。
- 7.7 仪表显示内容说明
- 仪表在正常测量时,显示数值。
- 当测量值数据异常时的显示:
	- 输入信号超限造成仪表内 A/D 转换溢出: 采样正溢出时,测量数据显示 **oL** 采样负溢出时,测量数据显示-**oL**
- 仪表显示超出最大量程参数 Fr(Fr)的设定值的 1.05 倍:显示 **oL**
- 设置状态下的错误提示,此类错误信息在重新标定后才会消除:
- "Err":表示标定参数超出设定范围或增益过低
- 测量状态下的错误提示,此类错误信息在重新标定后才会消除:
- " $\mathit{Errd}$ ":表示增增益标定时的增益 mV 值 CALF ≤ 零点标定时的零点 mV 值 CAL0
- 测量状态下的警告提示,此类警告信息延时 3 秒或按任意键后可消除:
- "ALr 1":清零操作时,当前重量显示不稳定,提示 ALr1 不执行清零操作,测量值稳定后自动 消除
- "**fl\_r-2** " : 清零操作时,当前重量超过清零范围参数设定值,提示 ALr2 不执行清零操作
- "*RLr]*":仪表最大量程 Fr 设置不合适, (Fr / Fd)<100 或(Fr / Fd)>100000
- "**ALr4**": 系统增益过低,导致显示值不稳定或出现明显误差,此警告信息在重新标定后才会消 除。
- 导致 ALr4 警告的原因通常包括: 传感器灵敏度过低,或 Fr 与传感器额定载荷的比例过低,导致传感器输出 mV 值过小。
- "*RLr·5 "* **: "**50FNUM"参数不为 0,但不符合折线修正的条件 ∈有效修正点小于 3 个或不符合递增 规律)时提示 ALr5
- 8. 通讯说明 注 意 ◆ 允许 RS485 网络中连接多台仪表, 请使用总线型连接方式。 双芯屏敝线的屏敝层作为通讯地线,注意不可与设备保护地连接。当传输距离较远或者总
- 线连接中干扰较大时,传输干线的两端需分别加 120Ω 的终端电阻,连接在 485+ 485-

# 之间。

- ◆ 当一台计算机挂多台仪表时,网络拓扑结构为总线型,每台记录仪通过支线并接在于线上。 需注意的是终端电阻要接在通讯干线的两端,分支后的传输线要尽可能的短,以减少干扰。
- ◆ 通讯距离长时可洗择中继模块
- ◆ 仪表可选 TC ASCII 和 Modbus-RTU 两种通讯协议,请在订货时明确。
- 通过按键操作进入设置状态后,仪表不响应通讯命令。其目的是为了防止设置过程中的参 数修改值被误读到上位机上。
- ◆ 必须将相连的所有仪表设置为不同的地址。
- ◆ 当修改波特率时, 必须将相连的所有仪表及计算机修改成同一波特率;

### 8.1 TC ASCII 协议

● 命

命令集:

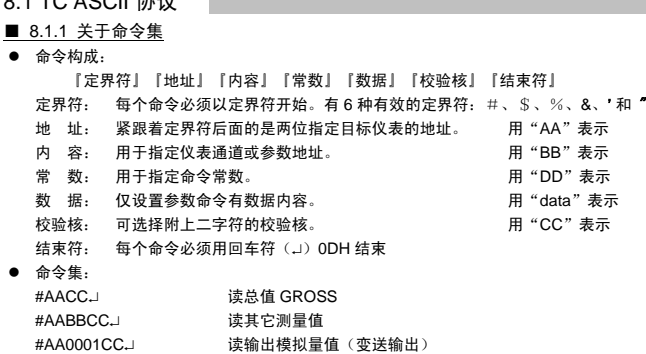

#AA0002CC.」 **读开关量输入状态** #AA0003CCJ 读开关量输出状态(比较输出) 'AABBCC.j或'AA@@BBBBCC.j 读仪表参数的表达符号(名称) \$AABBCCJ或\$'AA@@BBBBCCJ 读仪表参数值 %AABB(data)CCJ或%AA@@BBBBCCJ 设置仪表参数值 %AA@@2302+000000CCJ 测量值清零,同时清峰谷值及峰谷值过程量 %AA@@2304+000000CCJ · · · · · · 峰值、谷值、峰值过程量、谷值过程量清零 &AA(data)CC. &AABBDDCCJ 输出开关量

- 上述命令中的 CC 表示可选择的二个字符的校验核。使用方法详见【8.1.2】
- 仪表回答:
	- 回答定界符有 2 类:=、!、> 以 # 作定界符的命令,回答以= 做定界符
	- 以 '、\$、%作定界符的命令,回答以 ! 做定界符
	- 以 & 作定界符的命令,回答以 > 做定界符
	- 在下列情况下仪表对命令不回答: ①.未收到有效定界符或结束符 ②.仪表地址不符
	- ③. 波特率不符 ④. 校验和不符 **★在下列情况下仪表回答?AA**
	- ①.命令长度不符 ②.命令中的数据格式错
	- ③.操作仪表硬件不支持的功能 ④.读取或设置仪表未规定的参数
	- ⑤. 当 ctd、ctA 参数为 oFF 时执行输出指令
- 8.1.2 校验核
	- 功 能: 校验核帮助检测从计算机至仪表的命令错误和检测从仪表至计算机的回答错误。 校验核功能在命令和回答字符串外加 2 个字符,不影响传送速率。
- 设 置: 是否使用校验核不需对仪表进行设置, 仪表自动判断计算机发出的命令中是否含有校验 核。
- 如果命令中含有校验核,则仪表回答时自动外加 2 个字符的校验核。 这意味着计算机可以有针对性地对网络中的某些仪表,或某些命令采用校验核。
- 格 式: 校验核范围从 00~FFH, 用 2 位 40H~4FH 的 ASC II 码表示, 在命令或回答的结束符(~) 前发送。
- 如果计算机发出的命令中的校验核不正确,仪表将不回答。 计 算: 命令的校验核等于所有命令 ASCⅡ码值的和,超过范围时保留余数。 回答的校验核等于所有回答 ASCⅡ码值的和再加上本仪表地址的 ASCⅡ码值,超过范 围时保留余数。
- 例:本例说明校验核的计算方法: 命今:#0102NF」 回答: =+123.5A@CJ 命令字符串的校验核按如下计算: 校验核=23H+30H+31H+30H+32H=E6H
	- #, 0, 1, 0, 2 的 ASCⅡ码分别为 23H, 30H, 31H, 30H, 32H。这些 ASCⅡ码的和为 E6H, 用二位 40~4FH 的 ASCⅡ码表示为 4EH,46H,即 N、F。
- 回答字符串的校验核按如下计算(假设仪表地址 Ad=1):
- 校验核=3DH+2BH+31H+32H+33H+2EH+5H+41H+30H+31H=203H
	- =, +, 1, 2, 3, <sub>●</sub>, 5, A 的 ASCⅡ码分别为 3DH, 2BH, 31H, 32H, 33H, 2EH, 35H, 41H。 这些 ASCⅡ码的和再加上仪表地址的 ASCⅡ码 30H,31H 为 203H,余数为 03H,用二位 40~4FH
- 的 ASCⅡ码表示为 40H,43H,即@、C **● 回答字符串中的 A 表示报警状态, 说明详见【8.1.3】**
- 
- 8.1.3 读总值 GROSS 命令
- 说 明: 本命令读回指定仪表的测量值和比较状态 命 令: #AA
- #为定界符
	- AA (范围 00~99) 表示指定仪表二位十进制地址
	- → (0DH) 为结束符
- 回 答: =  $(data)$ . =为定界符 data 为主测量值(即:总值 GROSS)及报警状态
	- 测量值由"+"或"-"、" 小数点",6 位工程量值、报警状态共 9 个字符组成 报警状态值的范围 40~4FH, 其低 4 位 D0~D3 分别表示关联到主测量值输出的第 1 到 第4报警点的状态(注★): "1"表示处于报警状态
		- "0"表示处于非报警状态 0 1 0 0 D3 D2 D1 D0

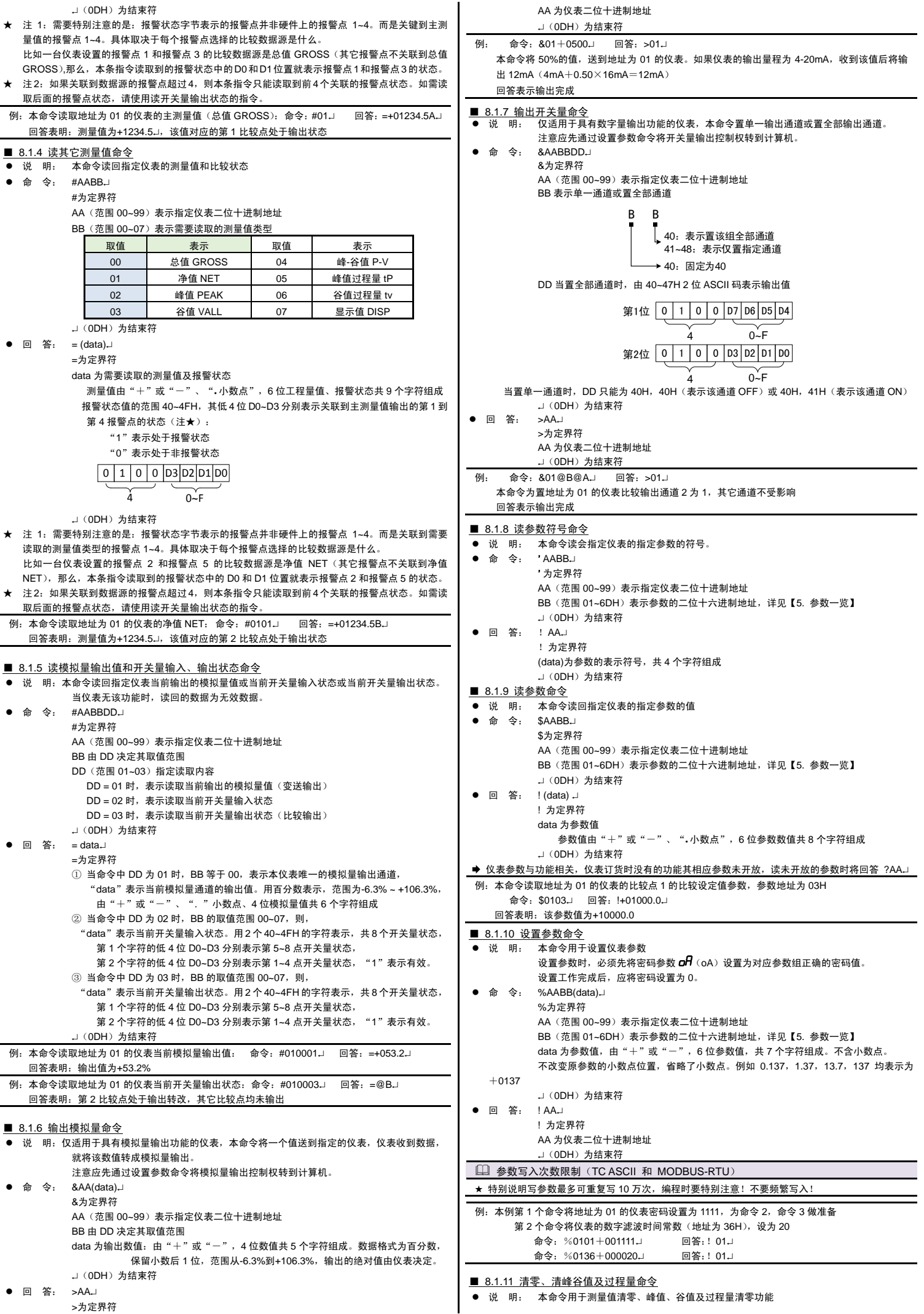

- 命 令: %AA@@2302+000000J 测量值清零、峰谷值清零、峰谷值过程量清零 %AA@@2304+000000↓ 峰值、谷值、峰值过程量、谷值过程量清零 %为定界符 AA(范围 00~99)表示指定仪表二位十进制地址 @@2302+000000 为测量值清零、峰谷值清零、峰谷值过程量清零指令 @@2304+000000 为峰值、谷值、峰值过程量、谷值过程量清零指令 (0DH)为结束符
- 回 答: ! AA」 ! 为定界符
	- AA 为仪表二位十进制地址 → (0DH) 为结束符

# 8.2 MODBUS-RTU 协议

#### ■ 8.2.1 RTU 传输模式

- 数据格式:每个字节的格式为: 1 位起始位, 8 位数据位, 1 位奇偶校验位, 1~2 位停止位。
- Modbus 报文 RTU 帧:

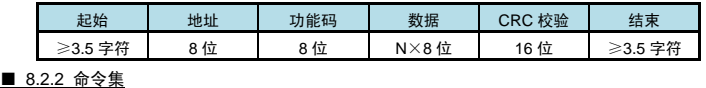

# 本仪表支持的 Modbus 命令集如下:

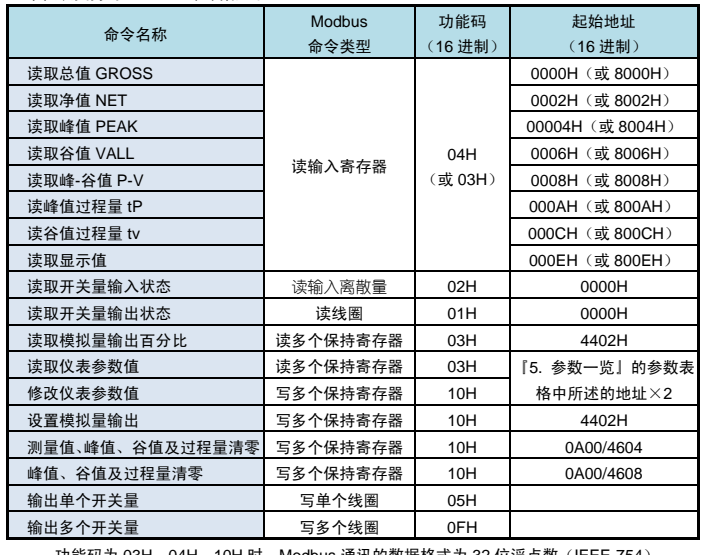

功能码为 03H、04H、10H 时, Modbus 通讯的数据格式为 32 位浮点数 (IEEE-754)

#### ■ 8.2.3 命令实例: 读测量值 ● 发送

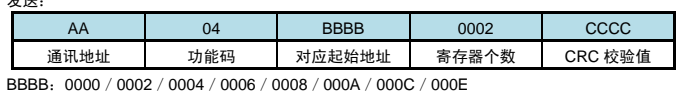

● 应答:

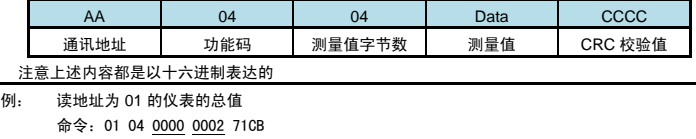

应答: 01 04 04 42F6CCCD 5A9B

应答表示该仪表总值为 42F6CCCDH,即 123**.**4

■ 8.2.4 命令实例: 读开关量输入状态

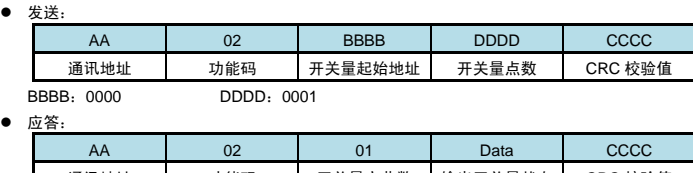

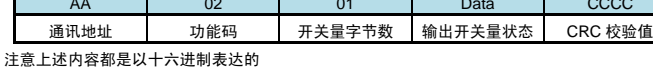

# ■ 8.2.5 命令实例: 读开关量输出状态

● 发送:

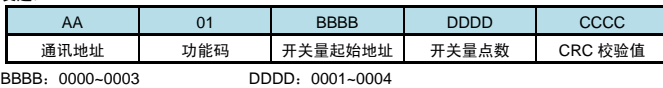

● 应答:

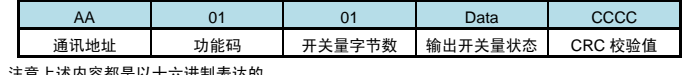

意上述内容都是以十六进制表达的

# ■ 8.2.6 命令实例: 读取参数值、读模拟量输出百分比

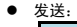

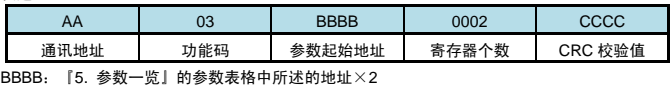

● 应答:

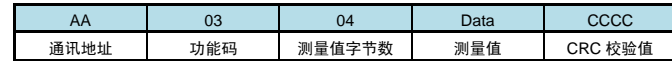

注意上述内容都是以十六进制表达的,读模拟量输出百分比命令与上仅起始地址不同 ■ 8.2.7 命令实例: 设置参数值

# ● 发送:

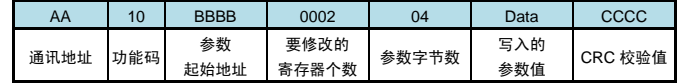

BBBB:『5. [参数一览』](#page-1-1)的参数表格中所述的地址×2 应答:

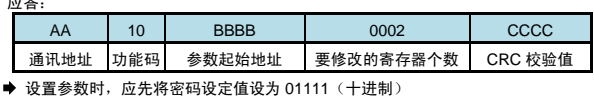

# ■ 8.2.8 命令实例: 清零

# ● 发送:

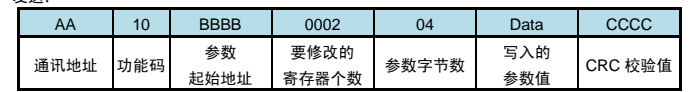

-<br>BBBB 为 4604 (测量值、峰谷值及过程量清零)或 4608 (峰谷值及过程量清零)时, Data 为 00000000

BBBB 是 0A00 时, Data 为 450AE000 表示测量值、峰谷值及过程量清零; 为 45505000 表示峰值 及过程量清零

# ● 应答:

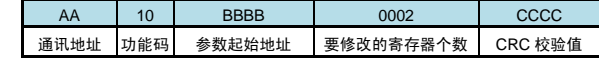

#### 9. 常见问题及接地处理

**● 仪表显示的 alarm 和 error** 信息提示, 详见【7. [功能及相应参数说明】](#page-3-0)

#### 现象和分析:

现 象:仪表在标定状态下显示 mV 值时显示溢出 oL、或频繁跳字、或显示值不变。

#### 解决方案:检查传感器连接是否正常

#### ● 现 象: 仪表显示出现频繁重启。

- 解决方案:1. 误将传感器外供 (EXC+和 EXC-)短路,(短路时间太长时可能导致仪表永久性损 坏)
	- 2. 外供输出电源(EXC+和 EXC-)所加负载过大,请降低负载
	- 3. 外供输出损坏,可测试外供输出管脚,有异常时请返回厂家维修。

#### 10. 规 格

#### ■ 基本规格

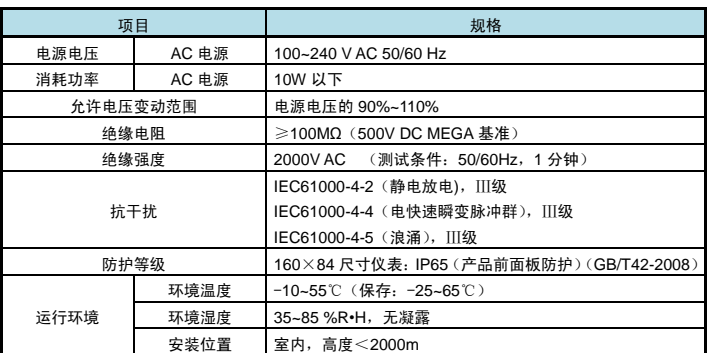

### ■ 输入规格

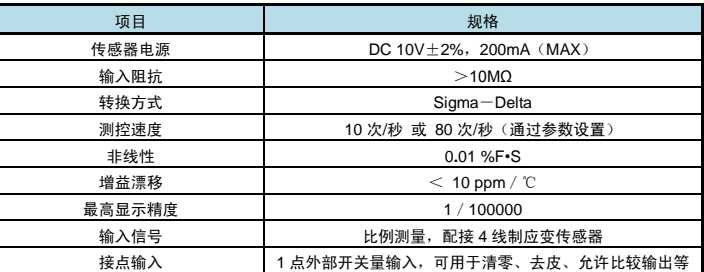

### ■ 洗配规格

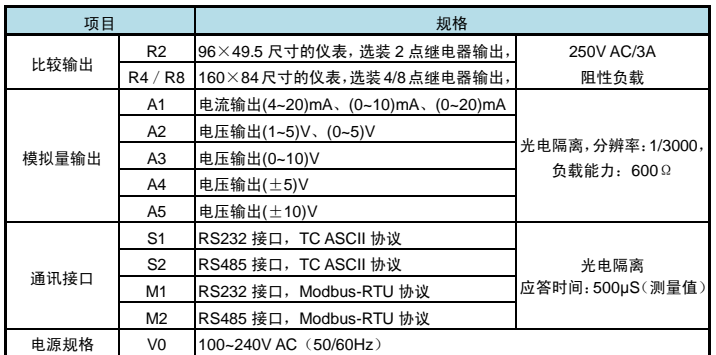